#### *IUM 2018*

(Un)-structured mesh numerical Modeling

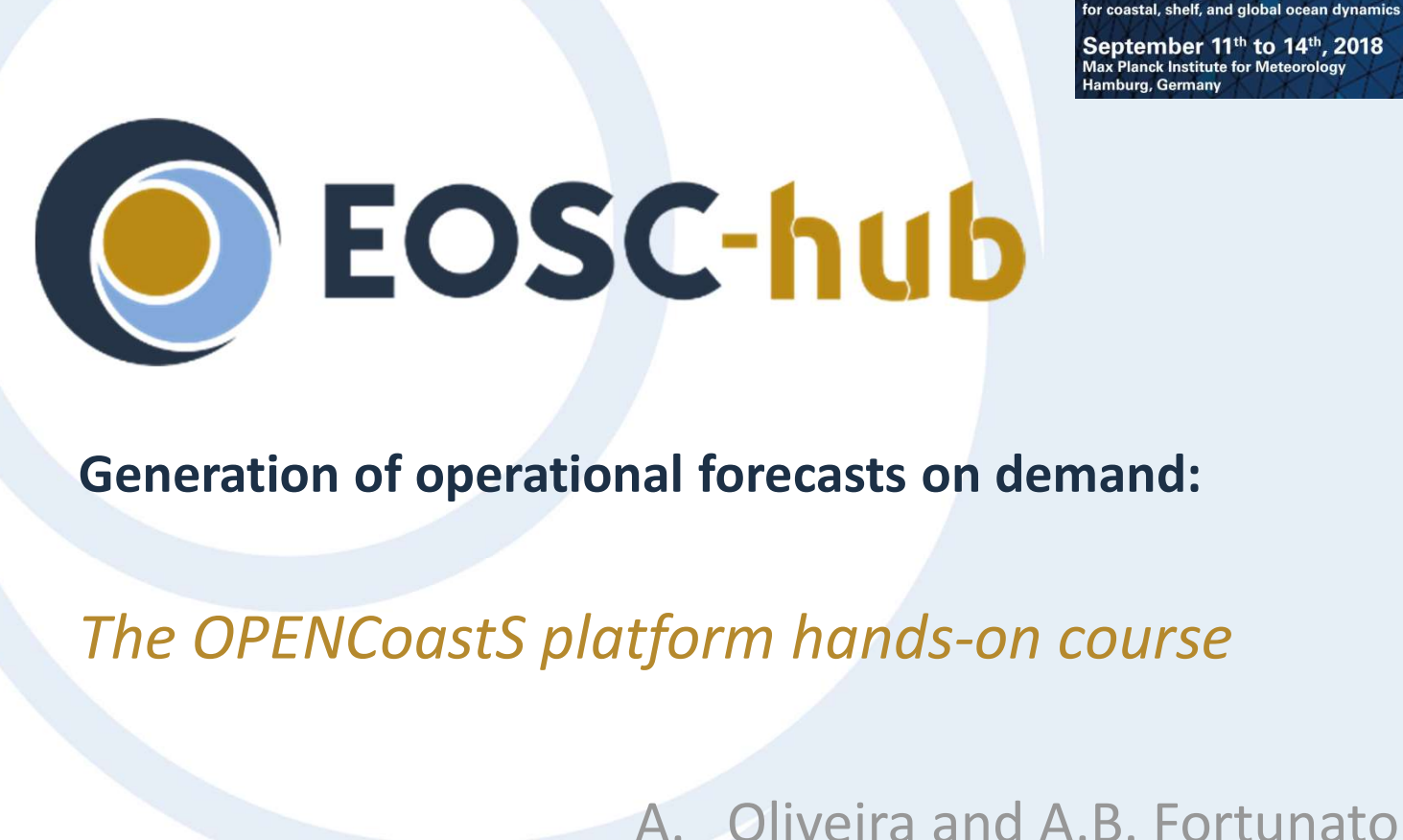

Generation of operational forecasts on demand:

**ENEC** – National Laboratory for Civil<br>eosc-hub.eu @EOSC\_eu **C-NUD**<br> **A. Oliveira and A.B. Fortunato**<br> **EC – National Laboratory for Civil<br>
Engineering** Final forecasts on demand:<br> **COMPASE 18 Analytical Strategier Control**<br>
A. Oliveira and A.B. Fortunato<br>
LNEC – National Laboratory for Civil<br>
Engineering Engineering

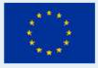

EOSC-hub receives funding from the European Union's Horizon 2020 research and innovation programme under grant agreement No. 777536.

# **EOSC-hub** Course overview

- Goals: What should you know at the end of the course
- Service access, registration, users manual and everything you need to get to the "pole position" **The OPENCOAST COUTSE OVERVIEW**<br>
Soals: What should you know at the end of the co<br>
Service access, registration, users manual and<br>
everything you need to get to the "pole position"<br>
The OPENCoasts platform hands-on tutoria -<br>Goals: What should you know at the end of the co<br>Service access, registration, users manual and<br>everything you need to get to the "pole position"<br>The OPENCoasts platform hands-on tutorial<br>- Configuration assistant step b
- -
	-
	- Outputs Viewer and more
- Where are we going from here: our plans and your suggestions

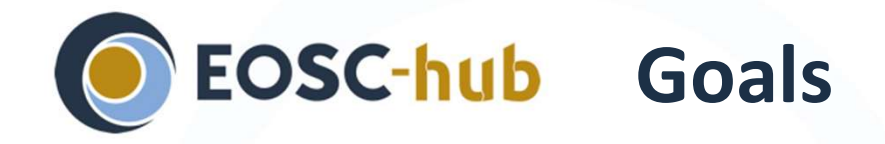

- $\bullet$  What is OPENCoastS?
- What do I need to use OPENCoastS?
- $\bullet$  How do I use this platform?
- Are there limits on the forecasts? Are they confidential?
- What resources are included in EOSC-HUB project
- $\bullet$  (I liked this platform and I would like to help the development team by …proposing new features, evaluate new versions, contribute with my data/forcing models,…)

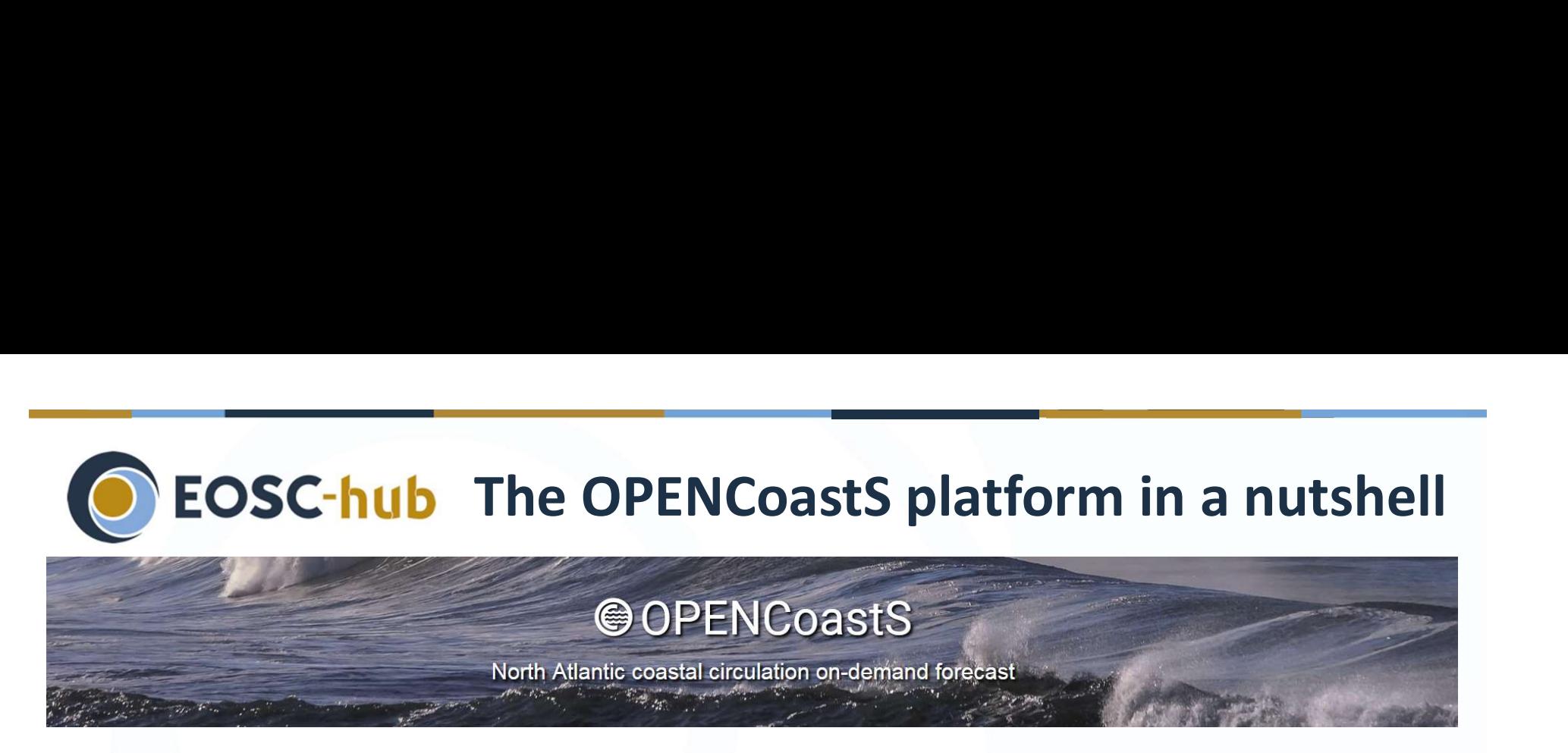

A platform to:

- Implement forecast systems for a system chosen by the user, using a browser-based, user-friendly, interface
- Allow the choice of the processes, model and forcings
- Allow the replication and change of forecast systems
- Avoid the need of a large team to generate forecast systems
- Take advantage of the European Open Science Cloud (EOSC) to provide the required computational resources (EOSC-hub project)

#### Everything you need to get to the **EOSC-hub** pole position (1)

- First, you need to register at
	- https://opencoasts.ncg.ingrid.pt/register/
	- After filling in the info (confidential, not be shared, anonymous, only used to compute resources usage/country)
- Then you will get an email acknowledging your registration request that you need to confirm through the provided link (so we know you are not a  $\blacksquare$ computer…)
- **C** After your confirmation, an email is sent granting the second-secondisconstruction on-demisin access to the service. From that point onward, the user can login and start using the OPENCoastS service.

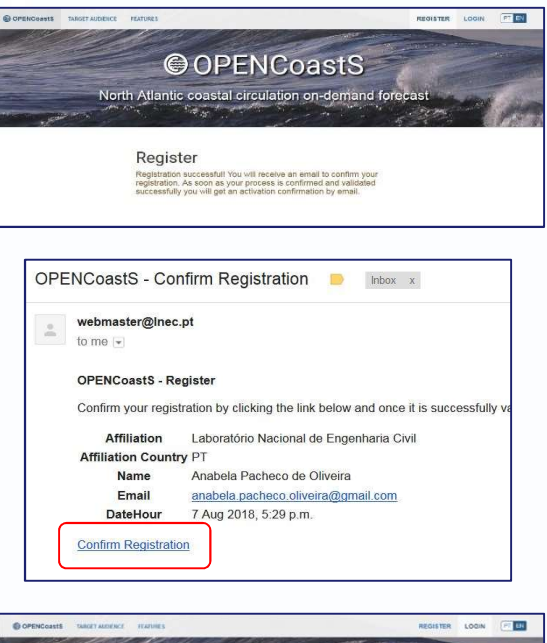

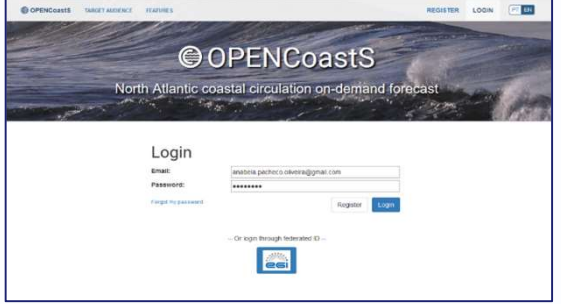

# **EOSC-hub** Everything you need to get to the<br>
pole position (2)<br>
Where can I get more information on this tool?<br>
- Access the OPENCoastS service<br>
project information at:<br>
http://opencoasts.lnec.pt/index\_en.php Everything you need to get to the pole position (2)

#### Where can I get more information on this tool?

project information at:

http://opencoasts.lnec.pt/index\_en.php state of the coastal circulation on-demand forecant

- Learn more about the EOSC-Hub project at:

https://eosc-hub.eu/

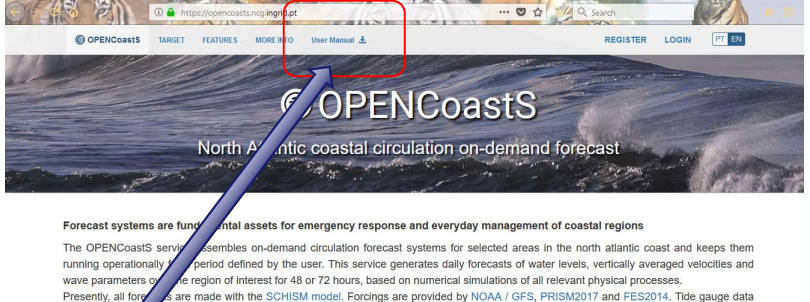

made with the SCHISM model. Forcings are provided by NOAA / GFS, PRISM2017 and FES2014. Tide are provided ice here. The coordinate reference system of this grid is EPSG: 4326 | WGS84 / World Geode rtical displacement relative to mean sea level is 0

Scientific Community

**Ou** Companies

get Audience Partners

- $\bullet$  Is there a users manual?
	- Yes: https://opencoasts.ncg.ingrid.pt/static/OPENCoastS\_manual.pdf
	- If you have additional questions or suggestions email us: aoliveira@lnec.pt

# EOSC-hub Hands-on tutorial

- Login at https://opencoasts.ncg.ingrid.pt/
- Configuration assistant step by step
	- Step 1: Select the model and the duration
- **EOSC-hub Hands-on tutorial**<br>
Login at https://opencoasts.ncg.ingrid.pt/<br>
Configuration assistant step by step<br>
 Step 2: Upload and verify the grid **SIOP** time to answer<br>
questions<br>
 Step 3: Specify boundary conditions questions
	- Step 3: Specify boundary conditions STOP
	- Step 4: Define output stations STOP
	- Step 5: Define physical and numerical parameters
	- Step 6: Define space-dependent parameters STOP
	- Step 7: Review and submit STOP

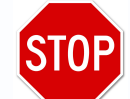

# Hands-on tutorial – first use

#### First time usage:

- Accept usage conditions
- guided tour on the configuration assistant is proposed (to skip it, just hit "close") button<br>
button<br>
button<br>
button<br>
button<br>
button<br>
button<br>
button<br>
button<br>
declined:<br>
declined:<br>
declined:<br>
declined:<br>
declined:<br>
declined:<br>
declined:<br>
declined:<br>
declined:<br>
declined:<br>
declined:<br>
declined:<br>
declined:<br>
decline
- Help always present:

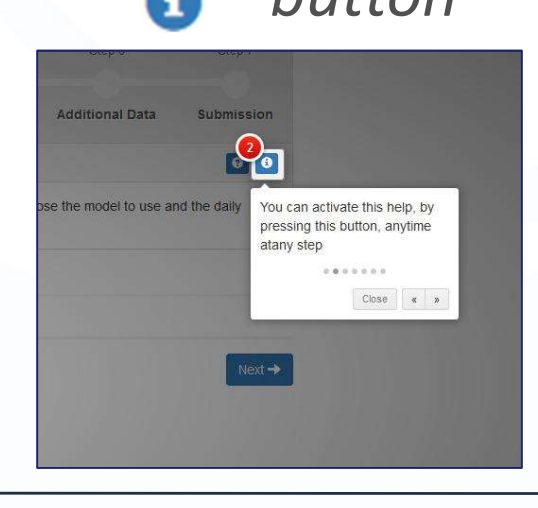

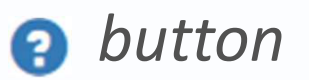

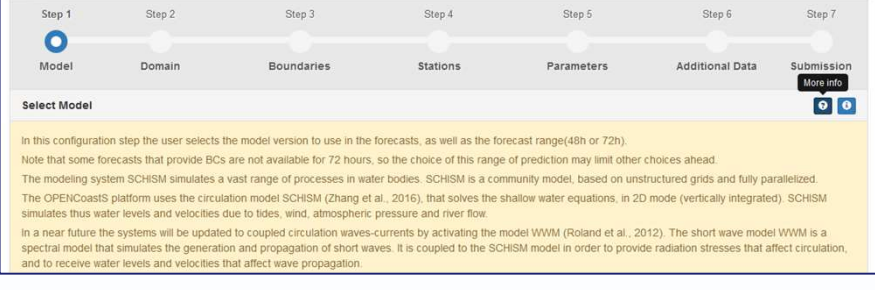

2018-10-02

#### ● Step 1: Select the model and the duration

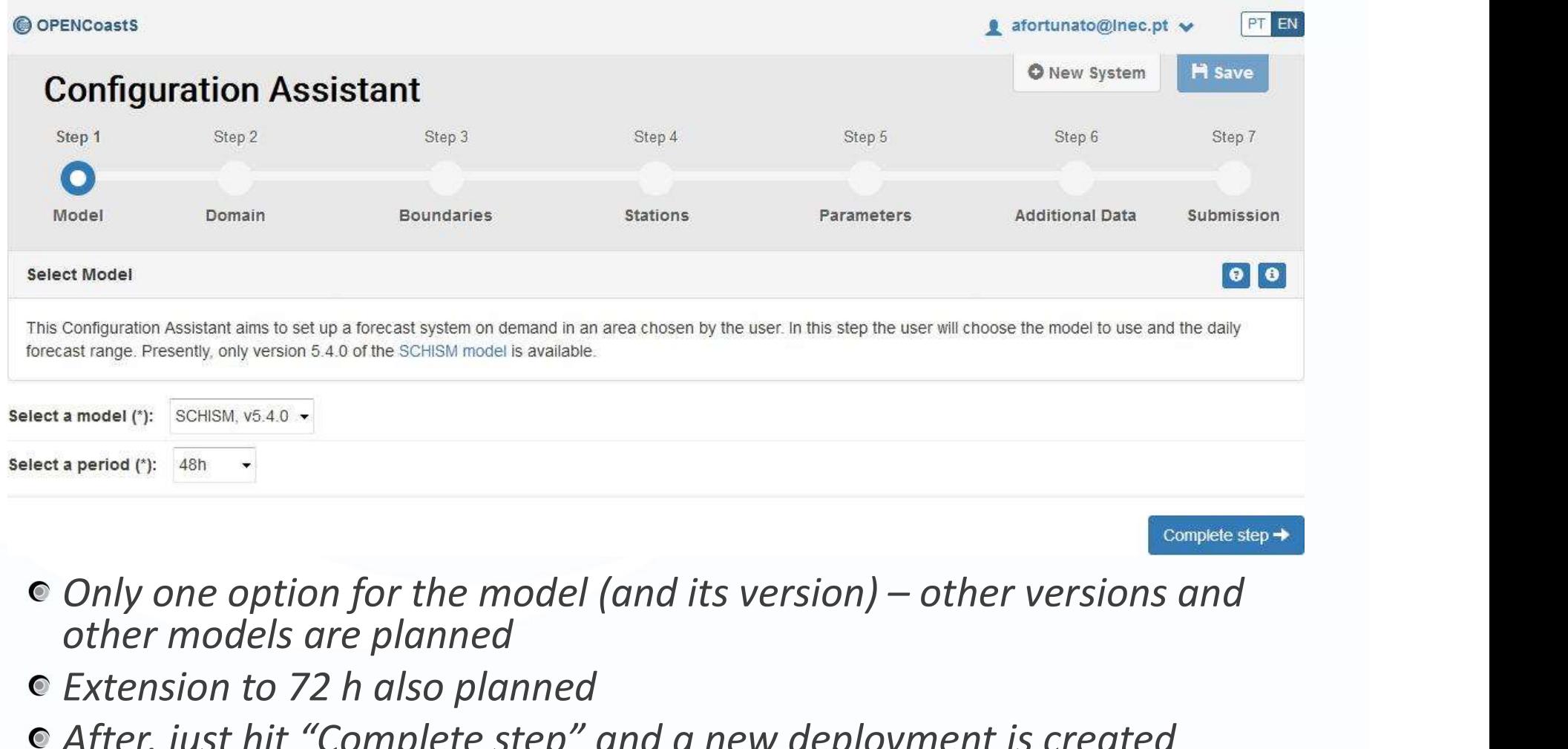

- other models are planned
- Extension to 72 h also planned
- After, just hit "Complete step" and a new deployment is created

#### Step 2: Upload and verify the grid

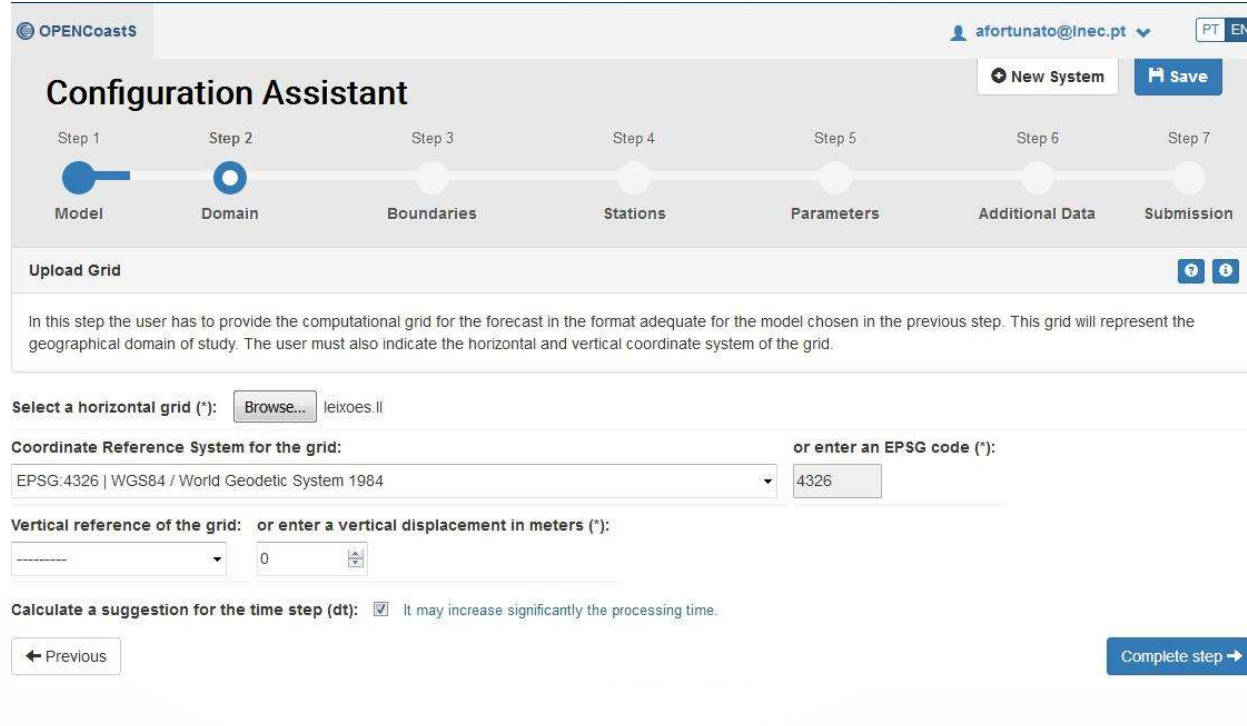

- Grid format SCHISM/SELFE/ADCIRC
- WGS84 is the simplest format if you have trouble finding your grid's EPSG/coordinate system
- Vertical reference: we run the forecasts at MSL; this info is needed for model/data comparison

#### ● Step 2: Upload and verify the grid

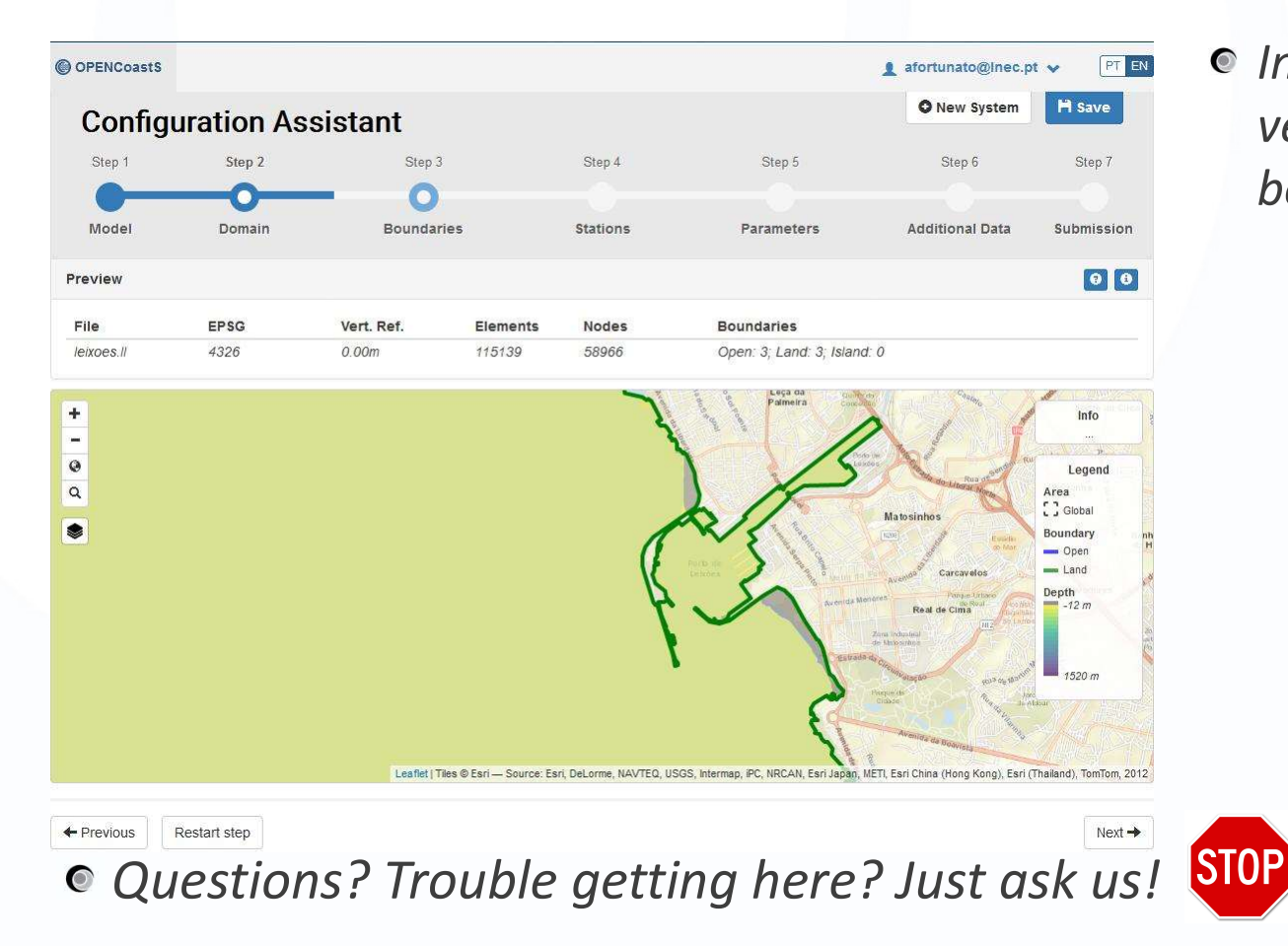

• Intermediate step to verify the grid and its boundaries

2018-10-02

#### ● Step 3: Specify boundary conditions

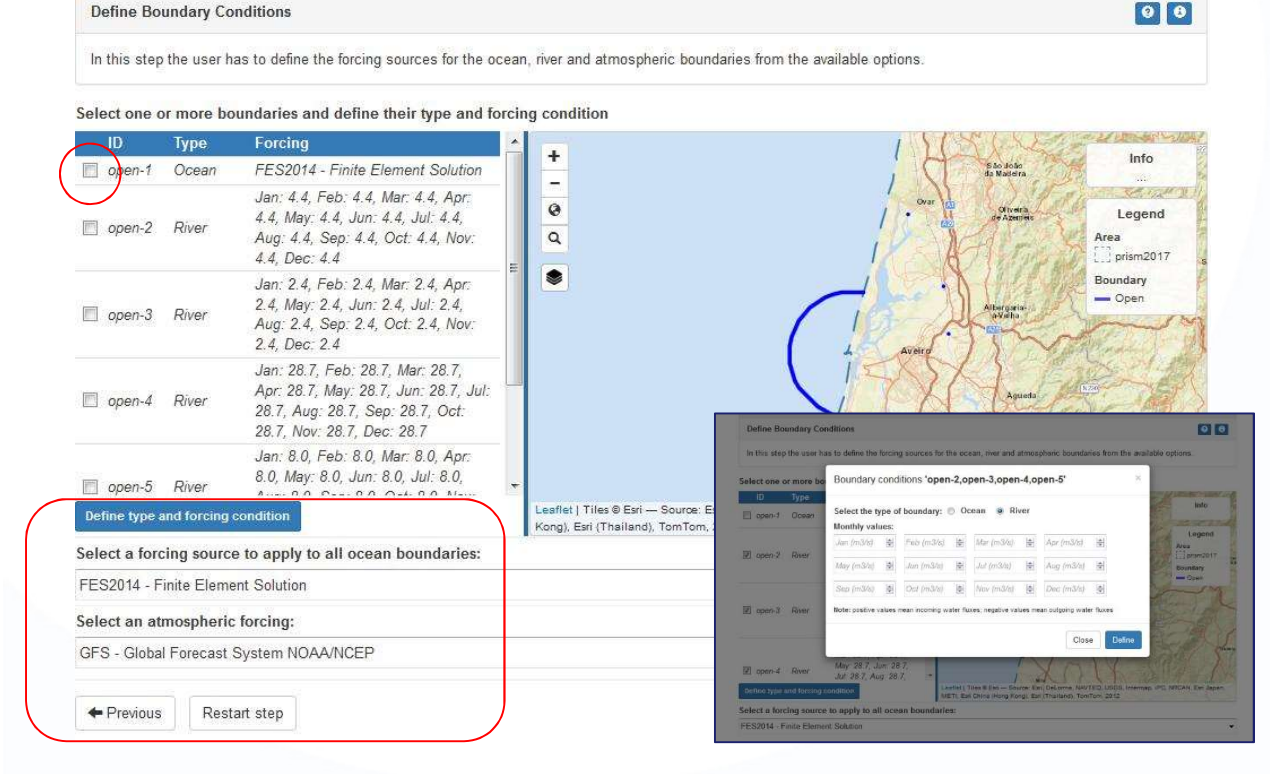

• Questions? Trouble getting here? STOP

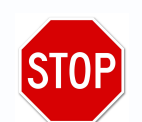

- Select boundary by clicking on the toggle box
- Multiple boxes allow for equal conditions in the several selected Boundaries
- For ocean and meteo, the user needs to specify sources below
- **•** Same source for all ocean bc.
- For river, monthly values need to be specified.
- BCs: elevation at ocean, river flow at rivers

# Configuration assistant step-by-step

#### **C** Step 4: Define output stations

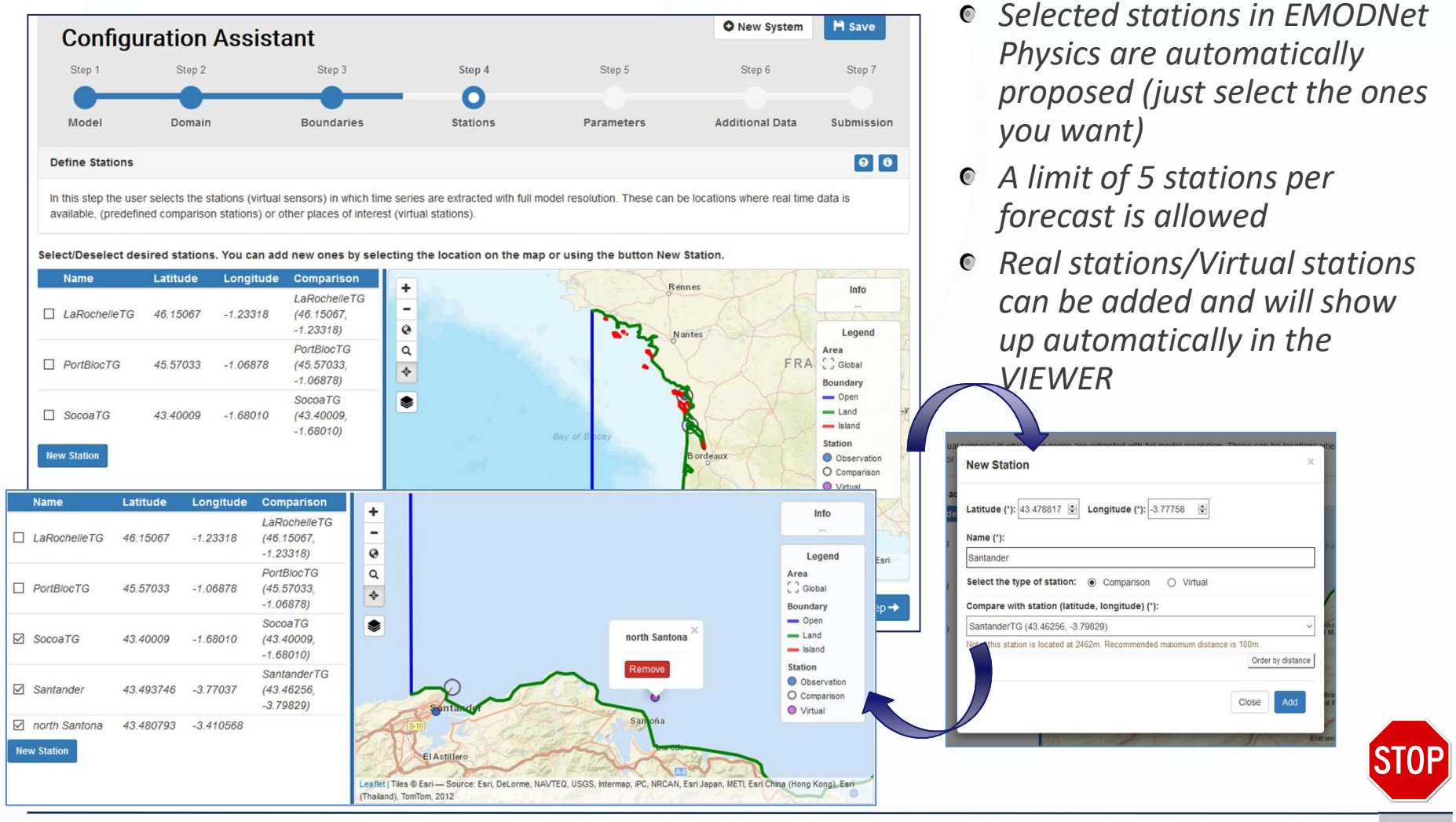

2018-10-02

#### **Easta Step 5: Define physical and numerical parameters**

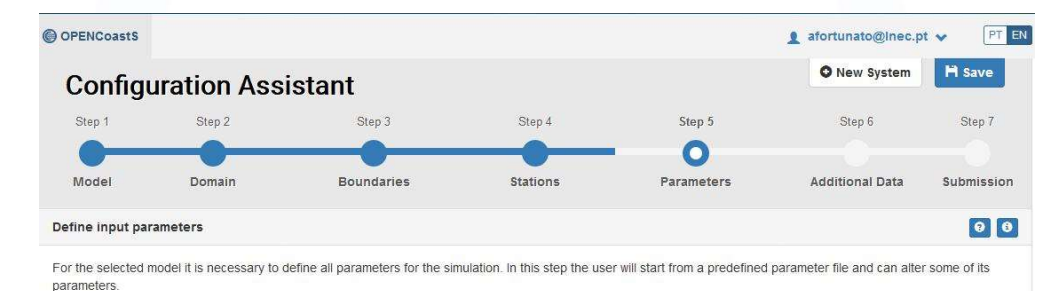

- Default based on LNEC's experience with SCHISM
- A few parameters can be set by

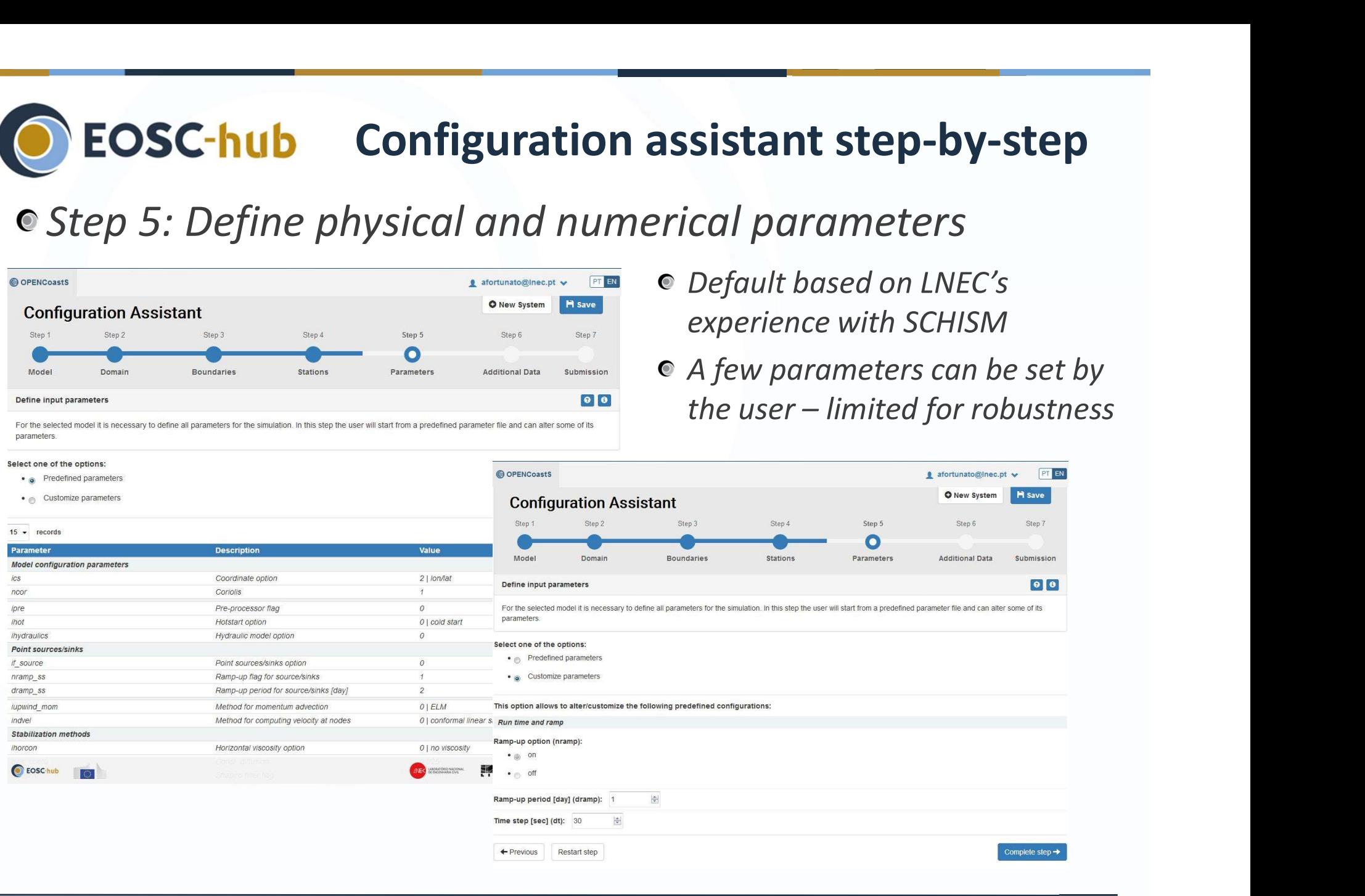

#### Step 6: Define space-dependent parameters

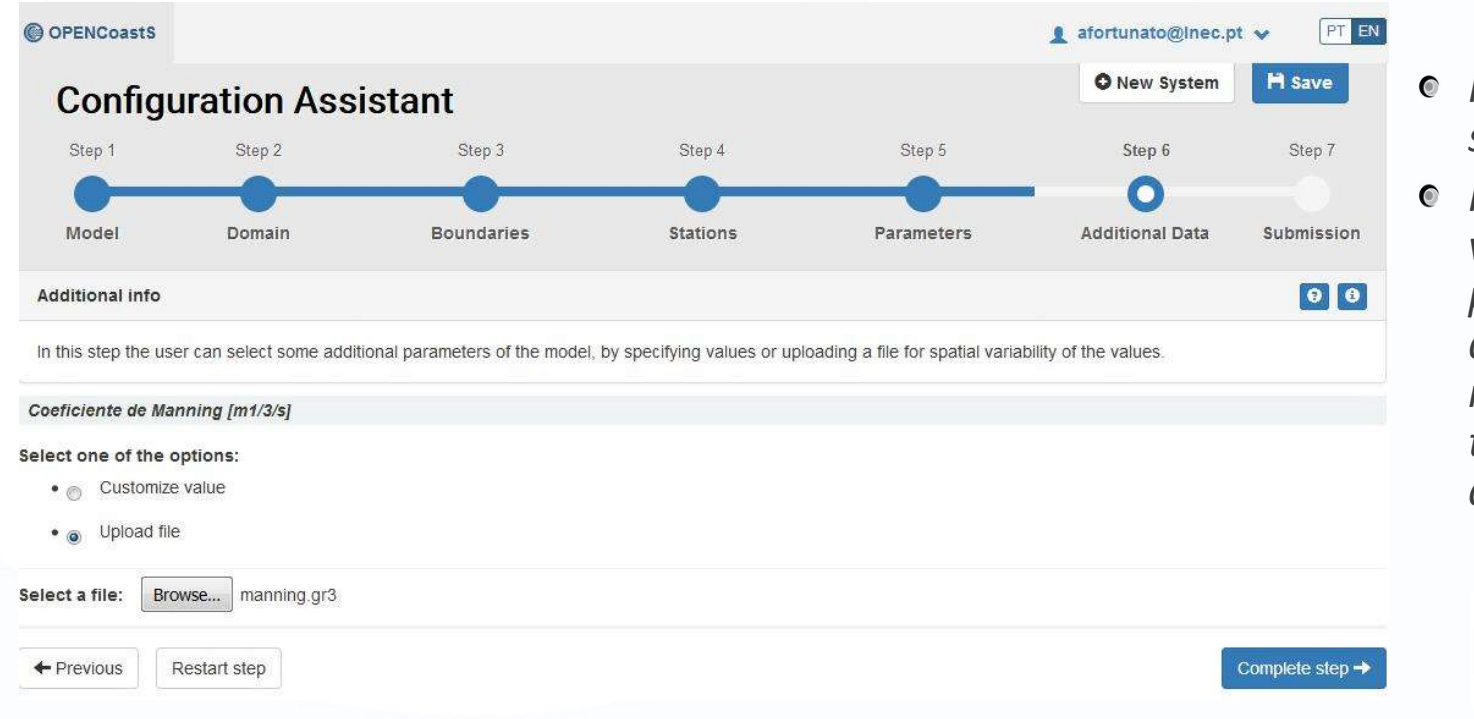

- Possibility to define spatial variability
- $\bullet$  In the future, validation procedures will be added to minimize model failure due to poor parameter choice

ISTOF

# **Configuration assistant step-by-step**

#### **Step 7: Review and submit**

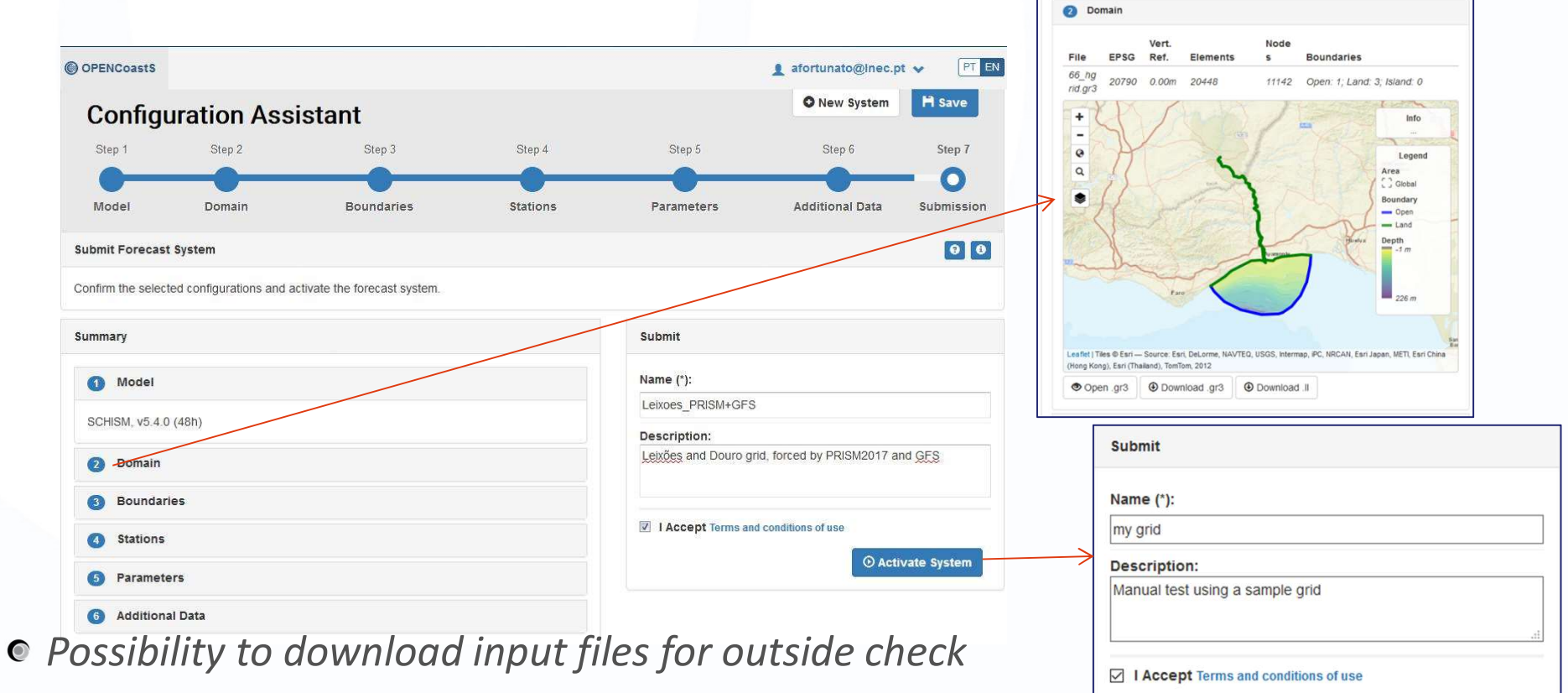

Summary n Model

● Possibility to go back to any step (after step 2) and correct everything

2018-10-02

**O** Activate System

# **EOSC-hub** After activating the system

#### Step 7: Review and submit

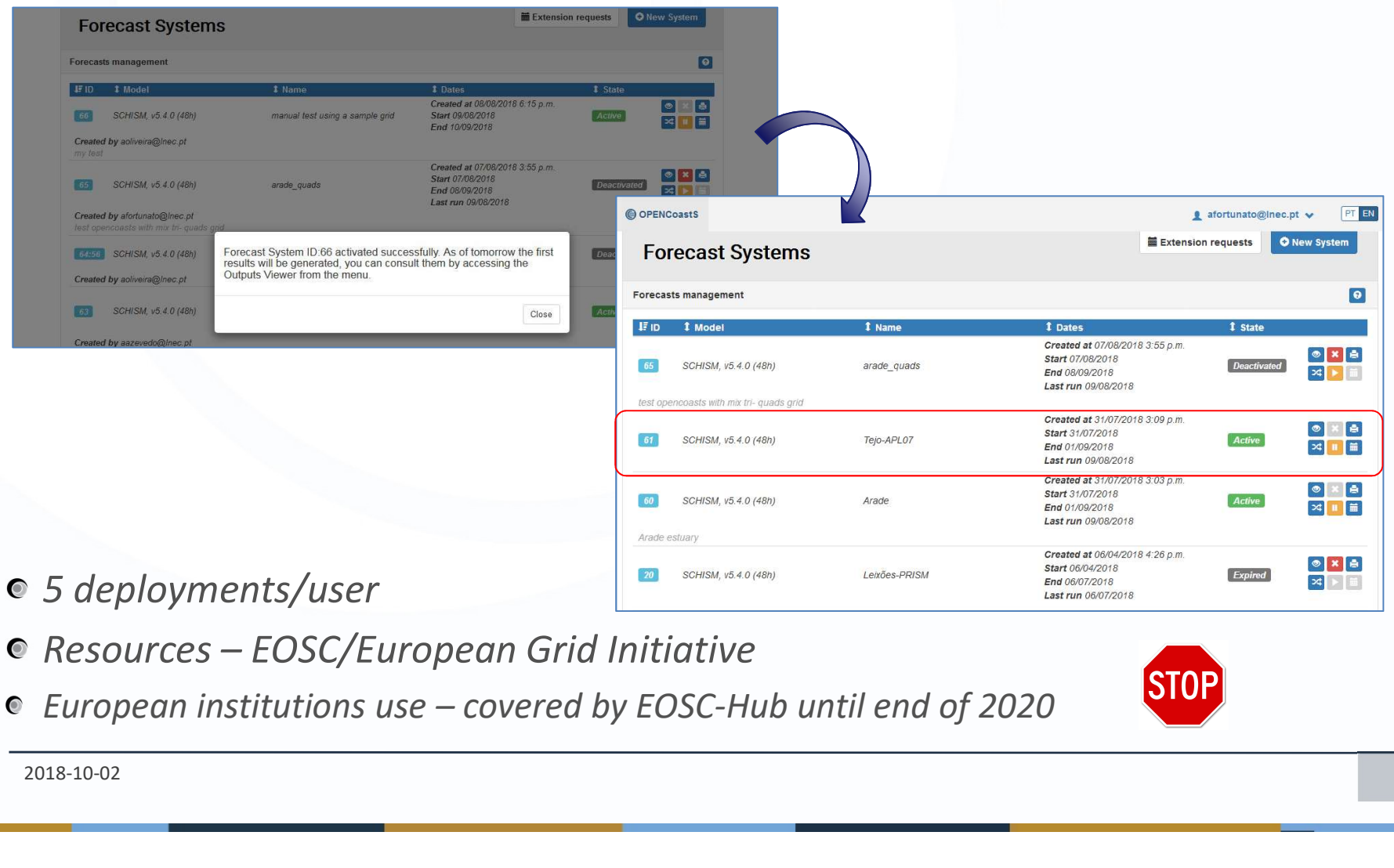

- 
- 

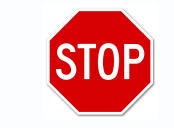

2018-10-02

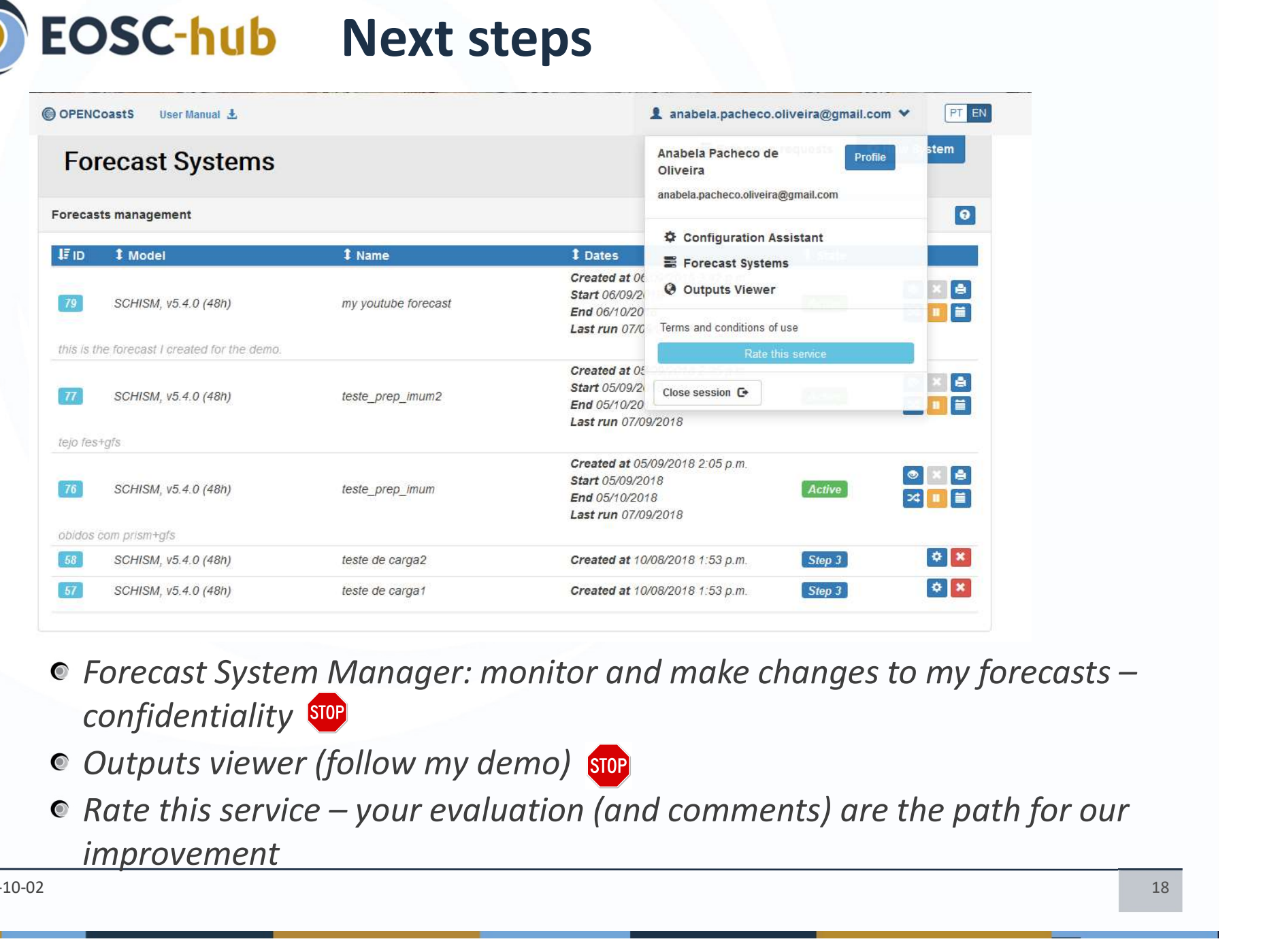

- Forecast System Manager: monitor and make changes to my forecasts confidentiality STOP
- $\bullet$  Outputs viewer (follow my demo) stop
- improvement

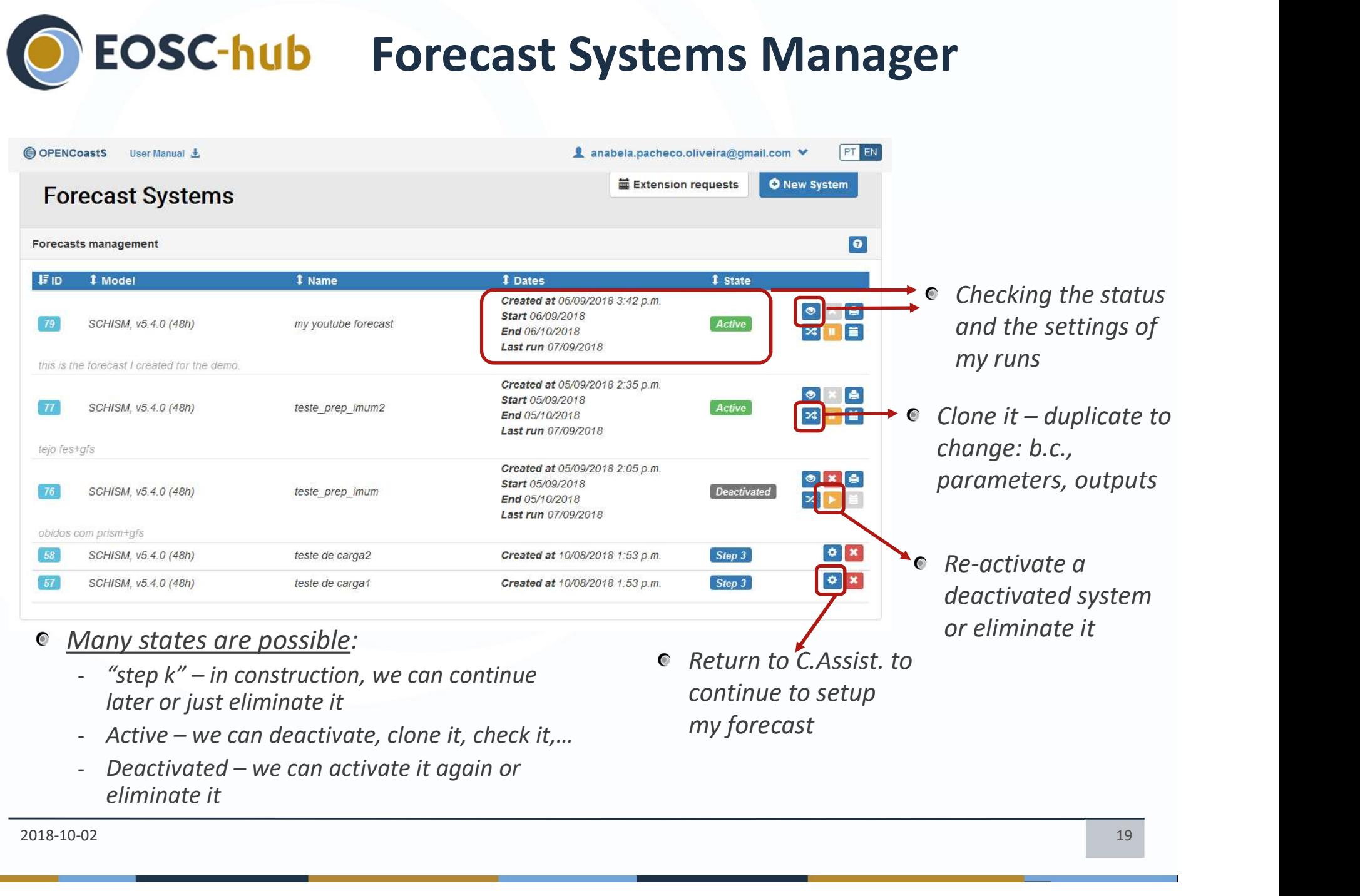

eliminate it

#### **EOSC-hub** Forecast Systems Manager & Configuration Assistant control

- Warnings either through the interface or by email help the user to: 1) make sure he/she is doing the intended action 2) follow their deployments closely
- Examples:
	- When a system runs for the 1<sup>st</sup> time
	- When a status change is requested

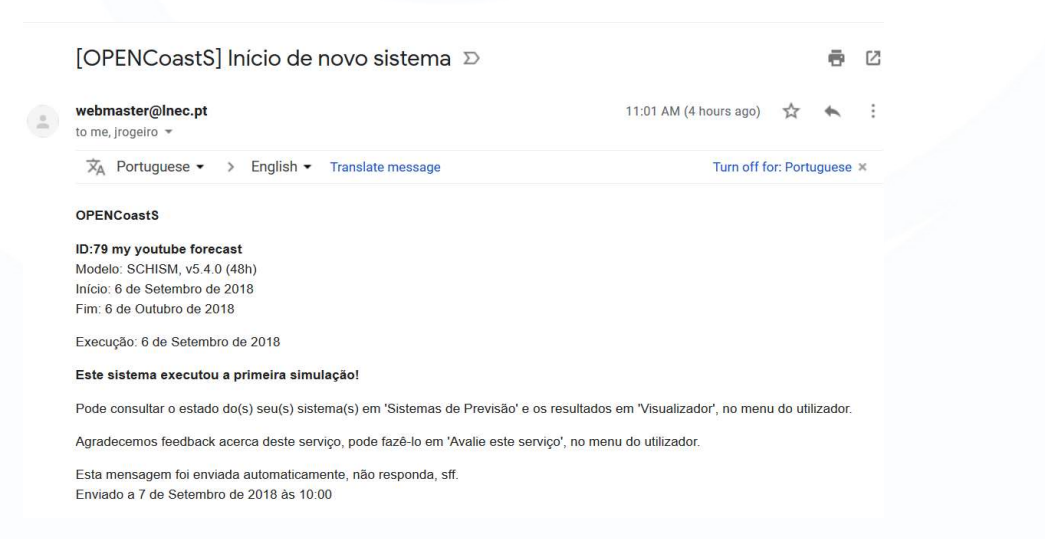

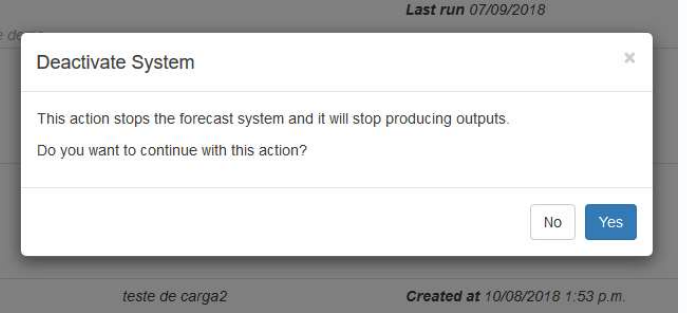

# C EOSC-hub Outputs viewer

- **EOSC-hub Outputs viewer**<br>Hands-on only if you tested OPENCoastS before (and already have<br>simulations available)<br>If not, <u>just follow my demo</u> simulations available)
- <sup>o</sup> If not, just follow my demo
- Later, you can browse your results and/or you can check the recorded hands-on tutorial on youtube:

https://www.youtube.com/watch?v=TRomoXBxdOc&feature=youtu.be

Viewer: 3 areas

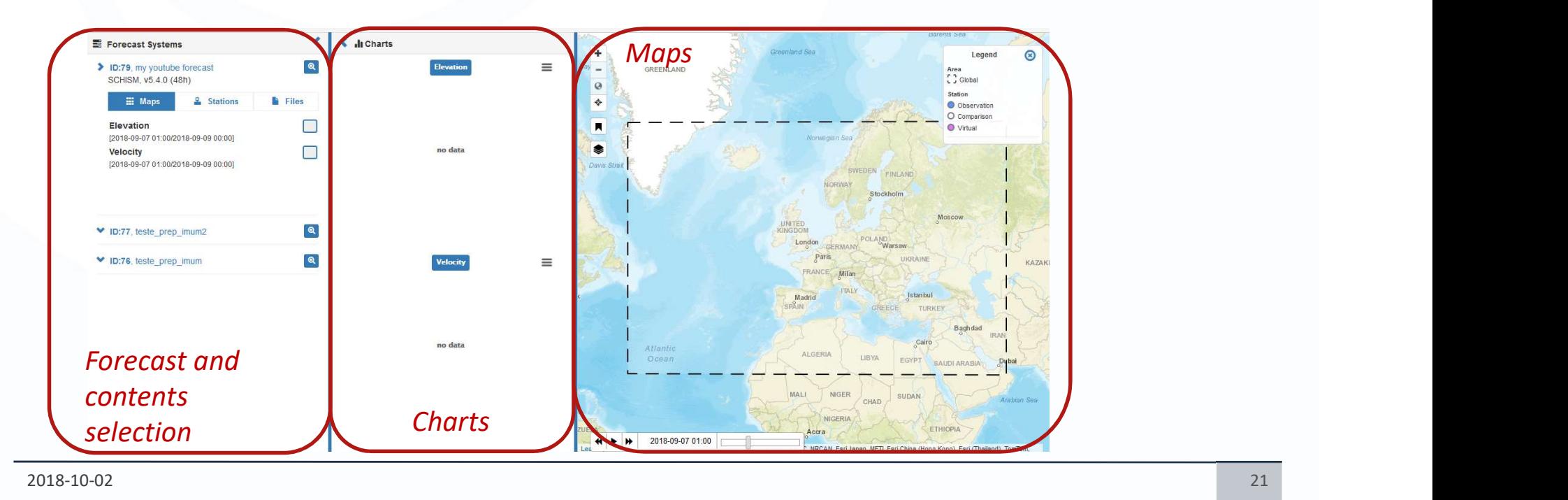

# Example: flow and time series in the Example: flow and time series in the Leixões Harbour

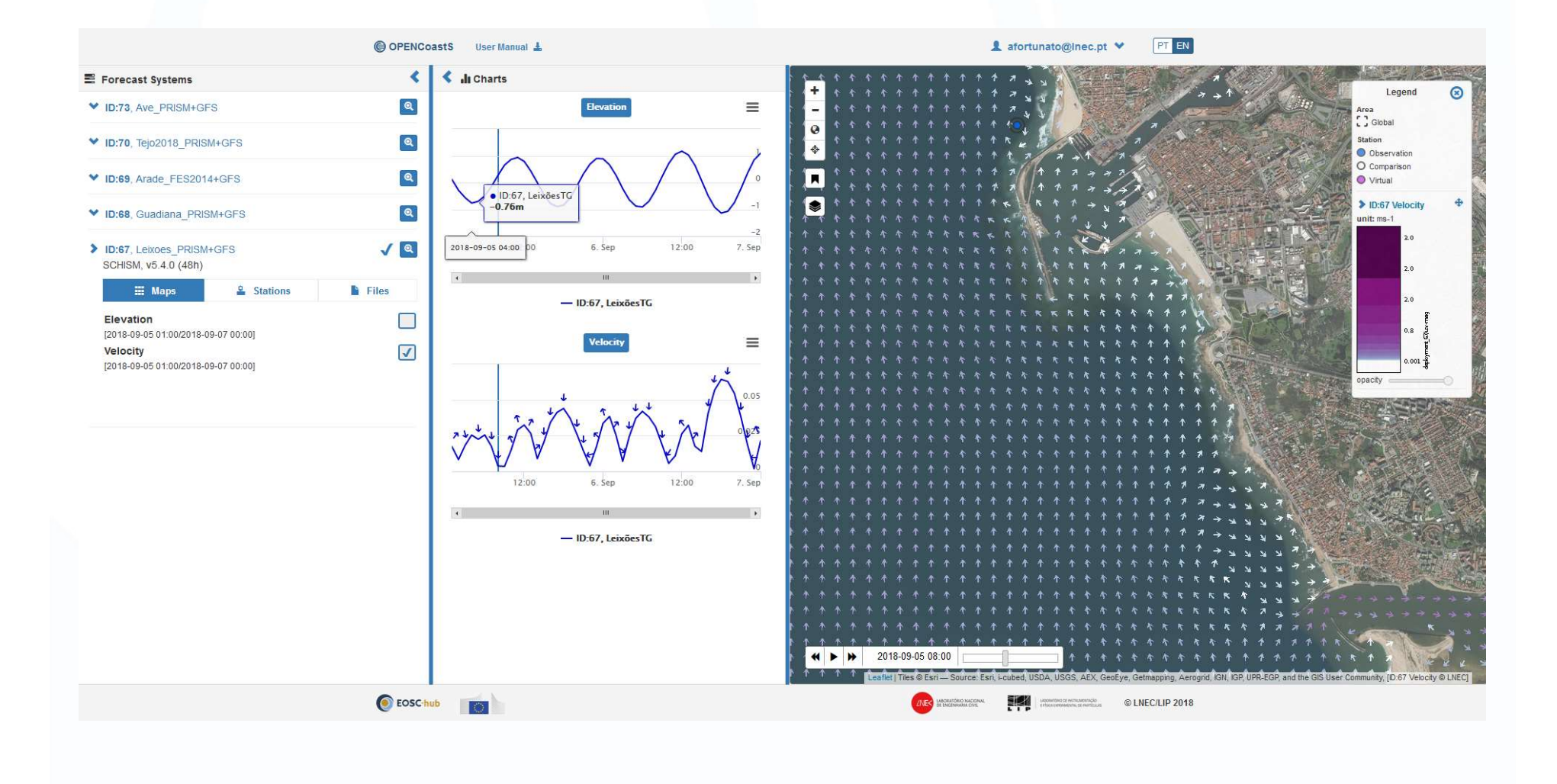

2018-10-02 22

#### Example: elevation and time series C EOSC-hub in La Rochelle region

**Adding points on** the fly

**Saving time series** and model outputs in your PC

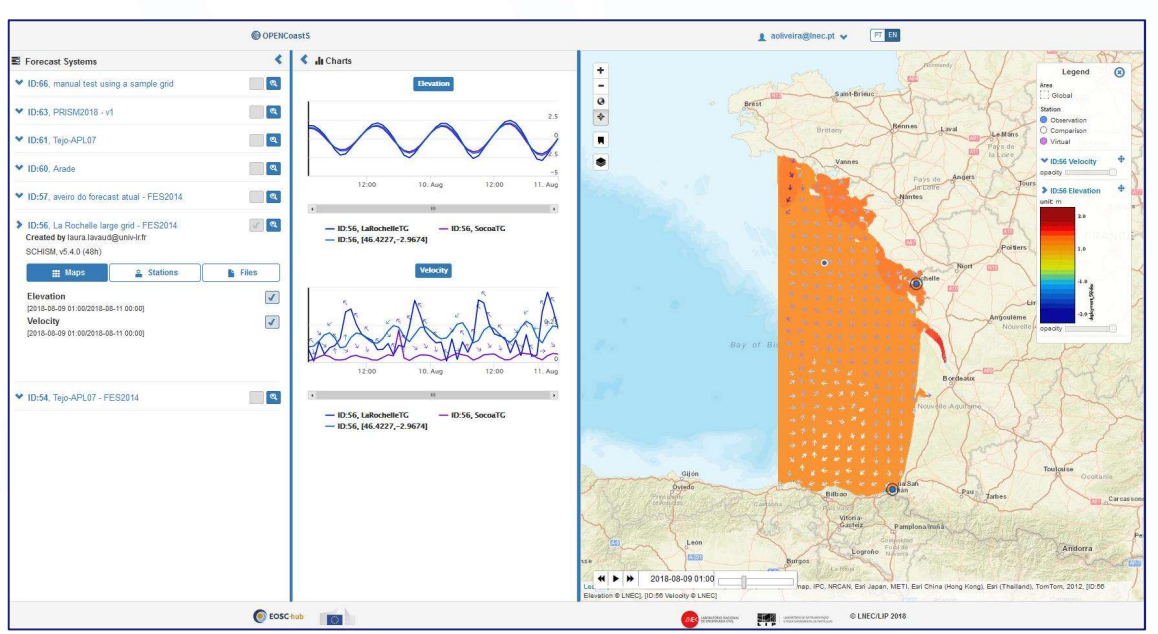

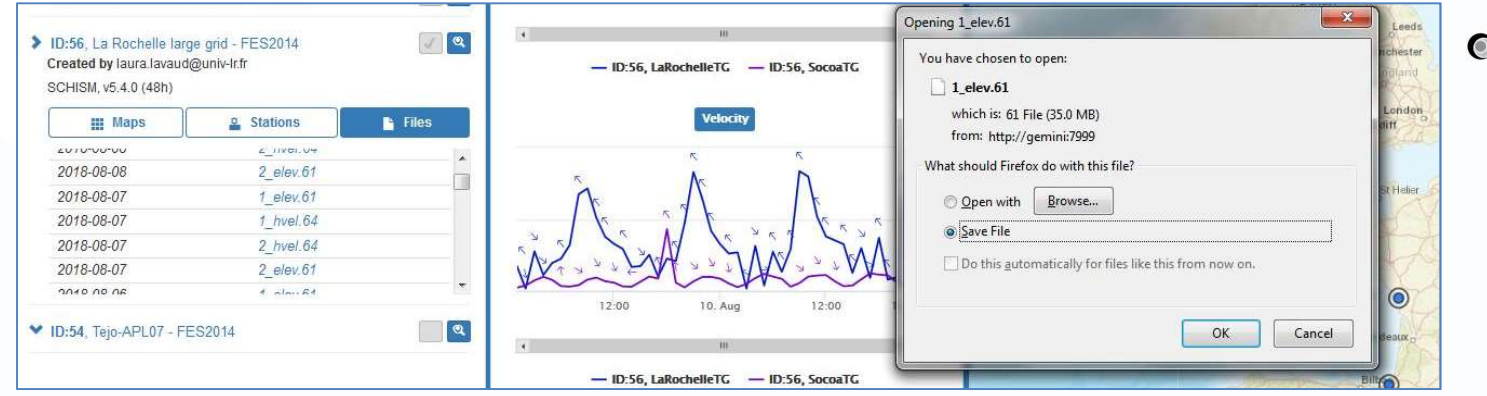

**We can see** Time Series from several forecasts at the same time

# **EOSC-hub Perspectives and your SEOSC-hub Perspectives and your SEOSC-hub** Improved viewer<br>
Improved viewer<br>
Improved and extended NE Atlantic model for bounda<br>
Atmospheric forcings from METEO-FRANCE **EOSC-hub Perspectives and your re**<br>
AD baroclinic physics (SCHISM)<br>
Improved viewer<br>
Improved and extended NE Atlantic model for boundary condi<br>
Atmospheric forcings from METEO-FRANCE<br>
Coupled wave-current model (SCHISM-W **INCONSC-hub Perspectives and your rol**<br>
Inproved viewer<br>
Improved and extended NE Atlantic model for boundary condition<br>
Atmospheric forcings from METEO-FRANCE<br>
Coupled wave-current model (SCHISM-WWM), including forcing<br> **EOSC-hub** Perspectives and your role

- 
- **•** Improved viewer
- Improved and extended NE Atlantic model for boundary conditions (PRISM2018)
- 
- Coupled wave-current model (SCHISM-WWM), including forcing by WW3
- Perform 72 hour forecasts
- 
- Open code at the end of the project (2021)
- Stay tuned for new developments!
- Send us your comments and suggestions (aoliveira@Inec.pt or through the rating service)
- If you would like to participate in the development, send us a proposal
- $\bullet$  If your institution is outside Europe and you would like to use OPENCoastS beyond testing and evaluation, we will be glad to evaluate with you the possibility to link to other resources providers

#### Thank you for your attention!

Please fill-in the evaluation report and leave it on the box before you leave the room in the state of the state of the state of the state of the state of the state of the state of the state o

If you need a certificate for the course, request at aoliveira@lnec.pt

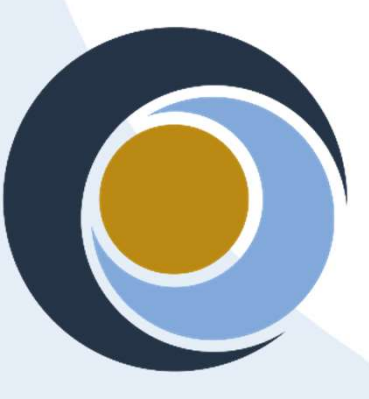

The trainers would like to thank the IMUM 2018 organizers for<br>providing the opportunity and all **EOSC-hub** providing the opportunity and all conditions for the OPENCoasts course.

OPENCoastS coordinator:<br>Anabela Oliveira, aoliveira@lnec.pt<br>OPENCoastS Toam: ENCoastS coordinator:<br>Anabela Oliveira, aoliveira@lnec.pt<br>ENCoastS Team:<br>INEC:

#### LNEC:

**OPENCoastS coordinator:**<br>Anabela Oliveira, aoliveira@lnec.pt<br>**OPENCoastS Team:**<br><u>LNEC</u>:<br>João Rogeiro, Joana Teixeira,<br>Alberto Azevedo. André Fortunato. ENCoastS coordinator:<br>Anabela Oliveira, aoliveira@Inec.pt<br>ENCoastS Team:<br><u>LNEC</u>:<br>João Rogeiro, Joana Teixeira,<br>Alberto Azevedo, André Fortunato,<br>Marta Rodrigues<br>LIP: Alberto Azevedo, André Fortunato, Marta Rodrigues ENCoastS coordinator:<br>Anabela Oliveira, aoliveira@Inec.pt<br>ENCoastS Team:<br><u>LNEC</u>:<br>João Rogeiro, Joana Teixeira,<br>Alberto Azevedo, André Fortunato,<br>Marta Rodrigues<br><u>LIP</u>:<br>Jorge Gomes, Mário David, João<br>Pina<br>Université de La R Anabela Oliveira, aoliveira@illec.pt<br> **ENCoastS Team:**<br>
<u>LNEC</u>:<br>
João Rogeiro, Joana Teixeira,<br>
Alberto Azevedo, André Fortunato,<br>
Marta Rodrigues<br>
<u>LIP</u>:<br>
Jorge Gomes, Mário David, João<br>
Pina<br>
Université de La Rochelle:<br>

#### LIP:

Pina

Xavier Bertin, Laura Lavaud

Universidad de Cantabria:

Sonia Castanedo, Fernando Mendes

**&** eosc-hub.eu **y** @EOSC eu